## **STEP5** リンクを設定しよう

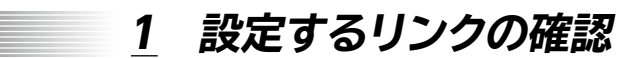

「リンク」とは、文字列や画像などをクリックすると、別のWebページやファイルなど にジャンプする仕組みのことです。 次のようなリンクを設定しましょう。

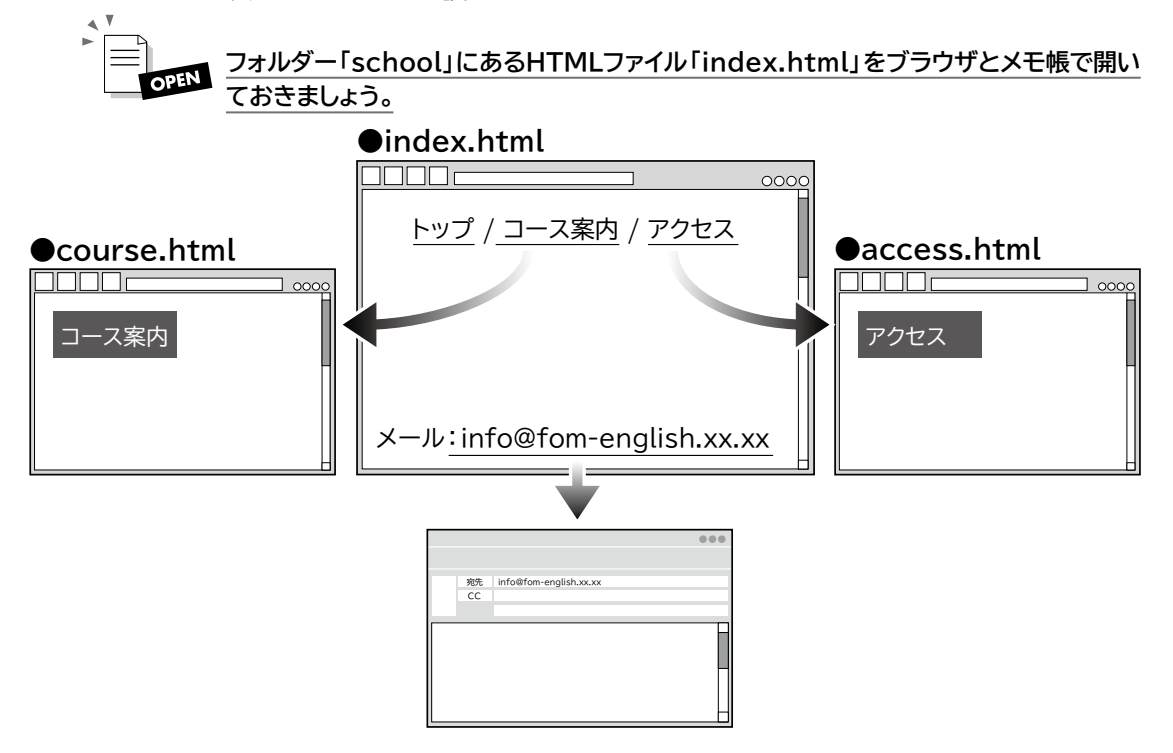

## **2 リンクの設定**

リンクを設定する場合は、「a要素」を記述します。リンク先は「href属性」で設定し ます。

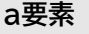

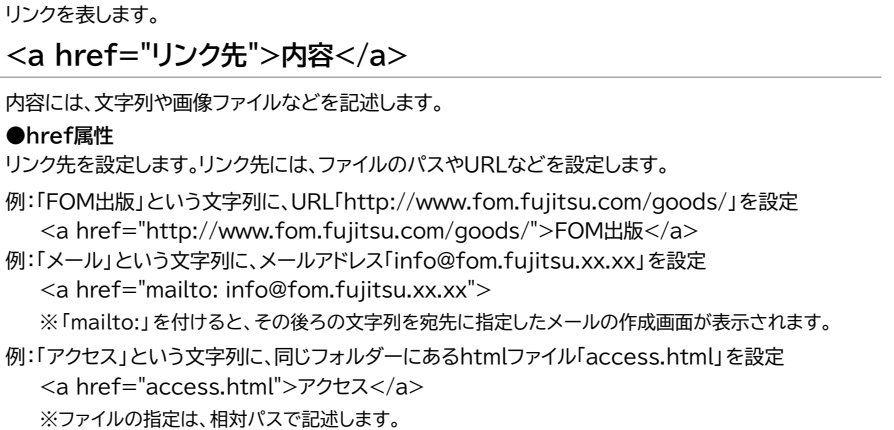

**H-33**

**文字列「コース案内」 :フォルダー「school」にある「course.html」 文字列「アクセス」 :フォルダー「school」にある「access.html」 文字列「info@fom-english.xx.xx」 :「info@fom-english.xx.xx」を宛先に指定 したメールの作成画面**

① メモ帳で開いている「index.html」を表示します。

②次のように入力します。 ※文字列「トップ」にリンクは設定しません。

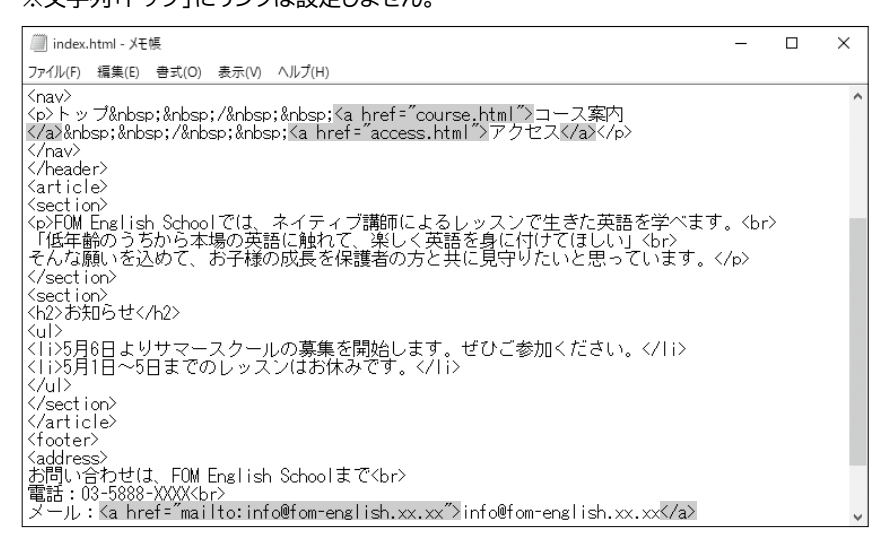

## ③《ファイル》→《上書き保存》をクリックします。

④ ブラウザで開いている「index.html」を表示します。

- ⑤ (最新の情報に更新)をクリックします。
- ⑥ 編集内容が表示されます。

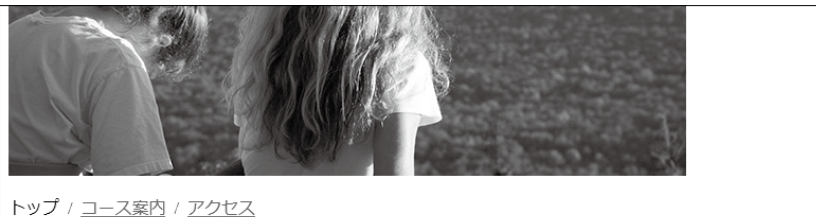

FOM English Schoolでは、ネイティブ講師によるレッスンで生きた英語を学べます。 「低年齢のうちから本場の英語に触れて、楽しく英語を身に付けてほしい」 そんな願いを込めて、お子様の成長を保護者の方と共に見守りたいと思っています。

## お知らせ

• 5月6日よりサマースクールの募集を開始します。ぜひご参加ください。 • 5月1日~5日までのレッスンはお休みです。

お問い合わせは、FOM English Schoolまで 電話: 03-5888-XXXX  $x \rightarrow 0$ : info@fom-english.xx.xx

※リンクの設定を確認しておきましょう。 ※メモ帳で開いている「index.html」と、ブラウザで開いている「index.html」を閉じておき ましょう。